# Creating Canvas Parent Account

#### First the student must login and generate a parent code.

How do I generate a pairing code for an observer as a student?

You can generate a pairing code to link an observer to your Canvas account. An observer can enter the pairing code in their User Settings [Observing](https://community.canvaslms.com/docs/DOC-10915-4144237751) tab. You must create a separate pairing code for each observer who wants to link to your account. An observer may be your parent, guardian, mentor, counselor, or another individual who needs to view your Canvas courses. Linked observers can can view and participate in certain elements of your Canvas courses. For more information on the observer role, view the [Observer](http://bit.ly/observer-visibility) Visibility and [Participation](http://bit.ly/observer-visibility) PDF.

# **Open Settings**

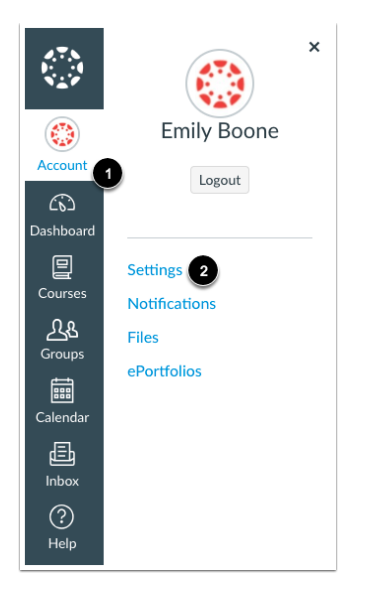

In Global Navigation, click the **Account** link [1], then click the **Settings** link [2].

# **Pair with Observer**

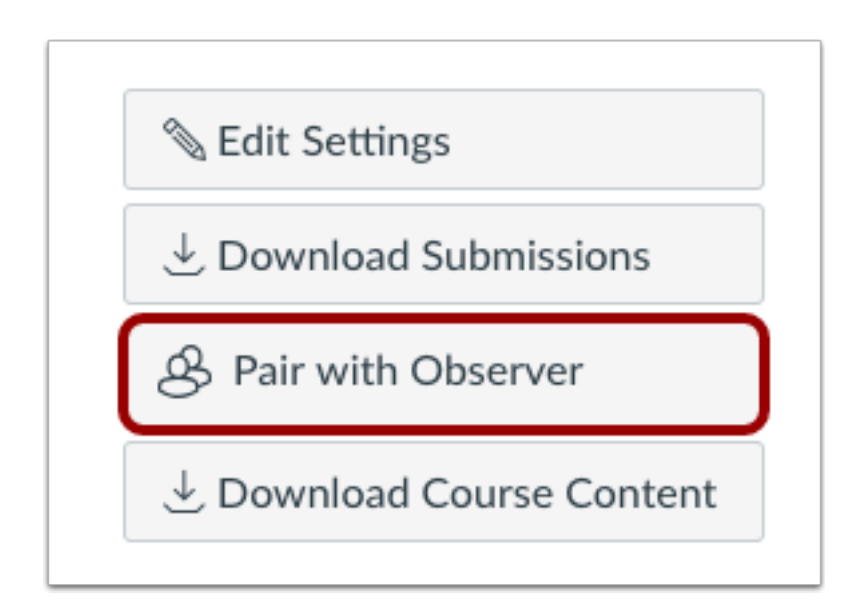

Click the **Pair with Observer** button.

## **Copy Pairing Code**

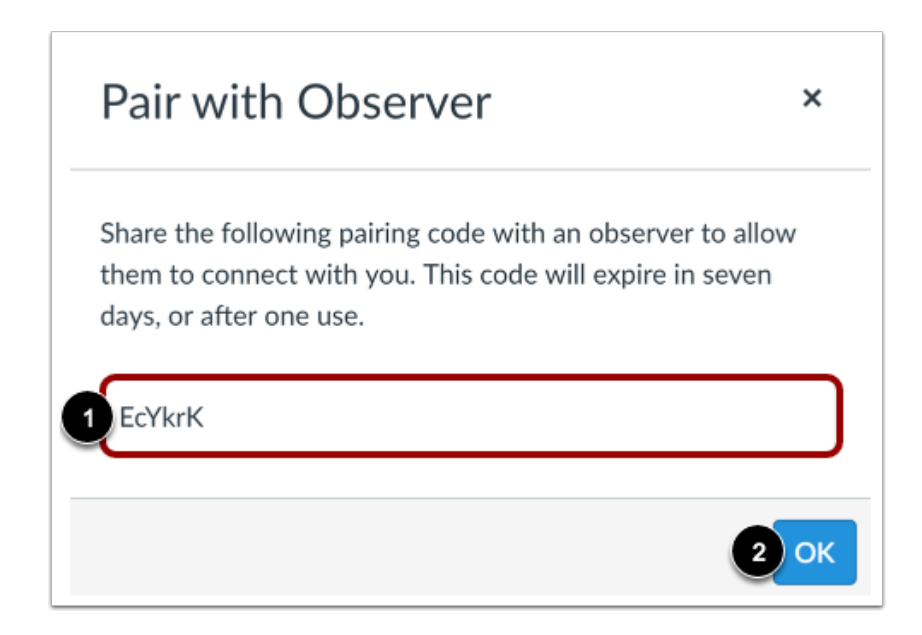

Copy the six-digit alphanumeric pairing code [1]. You will need to share the code with the observer who will link to your account. The pairing code will expire after seven days or its first use.

To close the window, click the **OK** button [2].

**Note:** Pairing codes are case sensitive.

Parent Directions-

Open Canvas URL

<https://cabarrus.instructure.com/login/canvas>

#### Click to Register

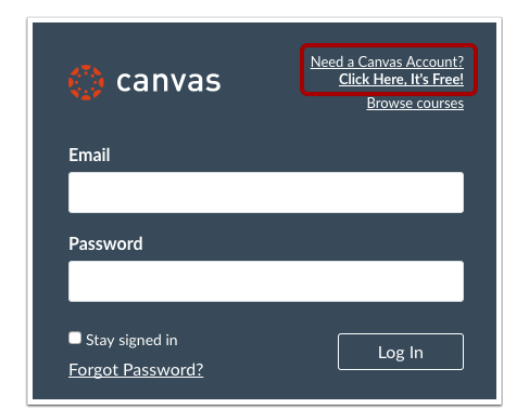

Click the account link at the top of the page.

Sign Up As a Parent (Free Account)

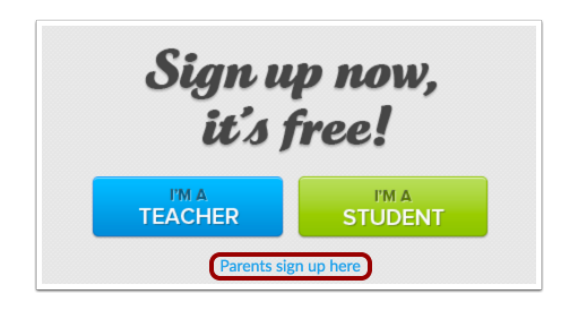

Click the **Parents sign up here** link.

### Enter Signup Details

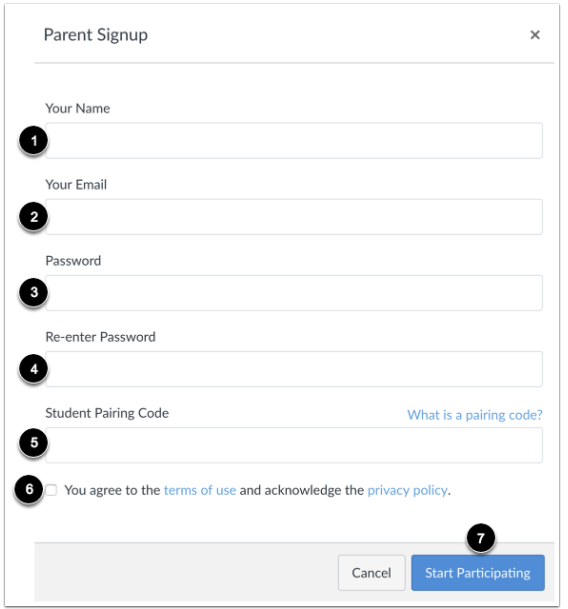

- Enter your name in the **Your Name** field.
- Enter your email in the **Your Email** field.
- Enter your password in the **Password** field.
- Re-enter your password in the **Re-enter Password** field.
- Enter a pairing code to link your account to your student in the **Student Pairing Code** field.
- Agree to the terms of use by clicking the **You agree to the terms of use** checkbox.

● Click the **Start Participating** button.

**Note:** Students can [generate](https://community.canvaslms.com/docs/DOC-15036-4212938128) pairing codes from their User Settings. Depending on institution permissions, admins and instructors may also be able to generate pairing codes.

#### Begin Observing

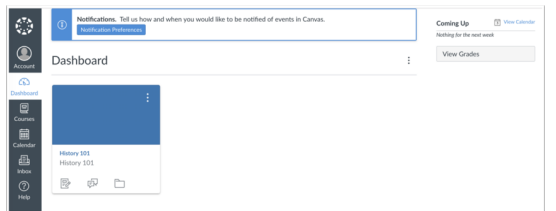

You can begin observing your student in Canvas immediately.